## 令和2年度 卒業論文

# コンテナ技術を用いた教育情報システムの 構築

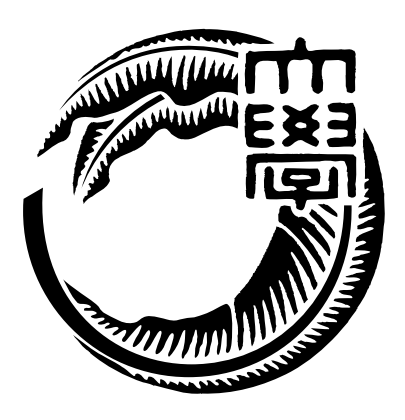

琉球大学工学部工学科知能情報コース

# 175733E 氏名 宮平 賢 指導教員 : 河野 真治

目次

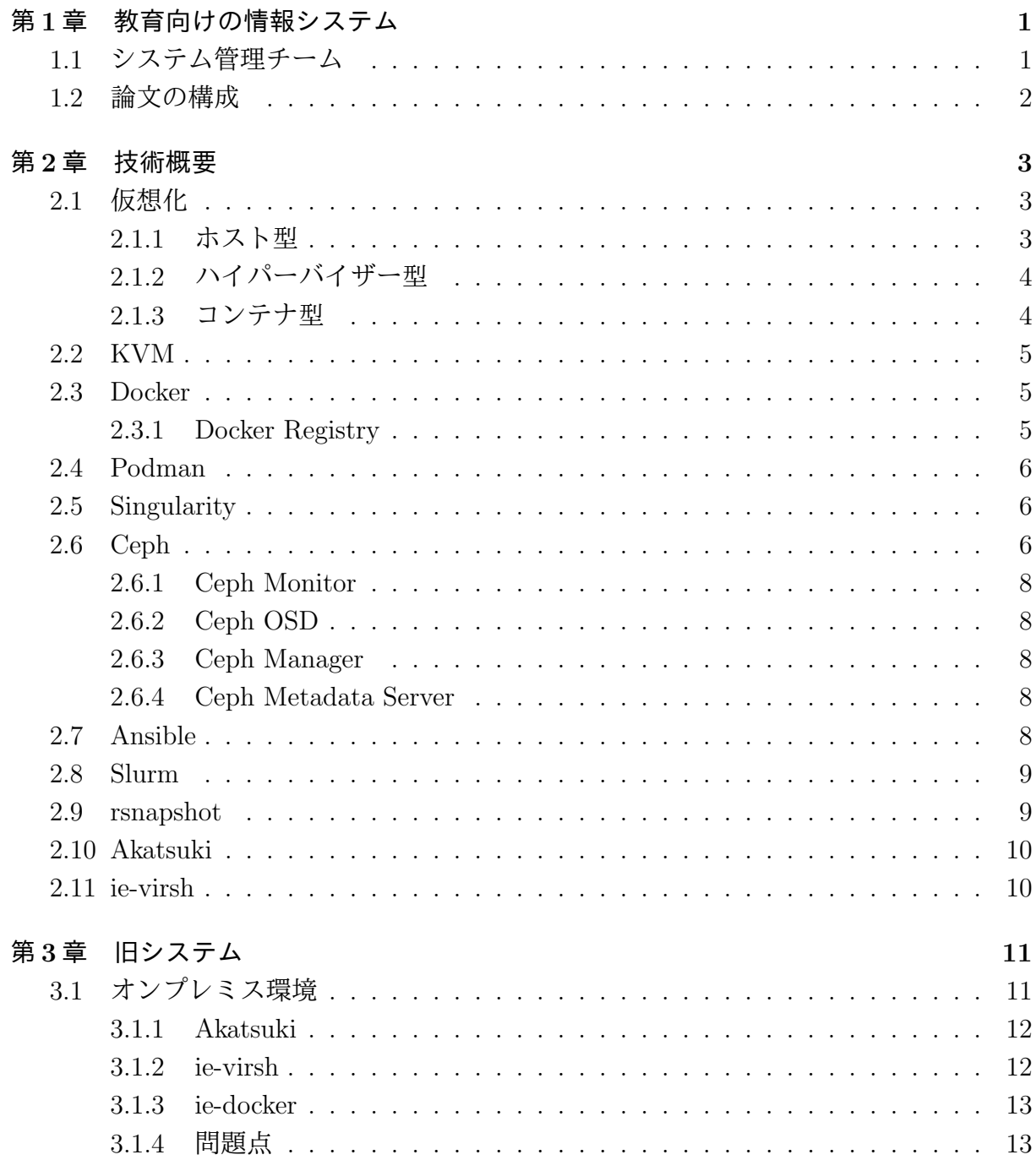

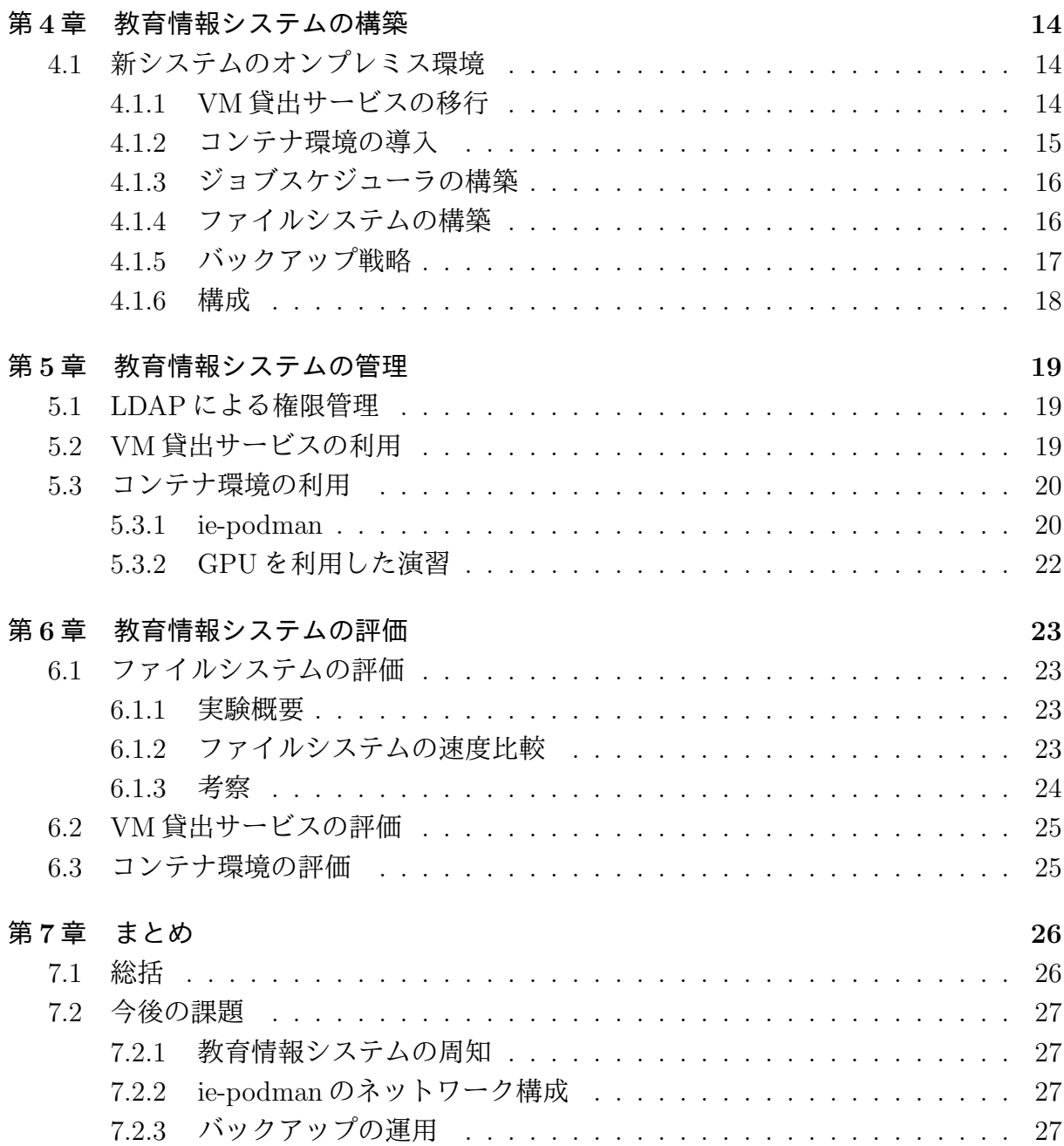

# 図目次

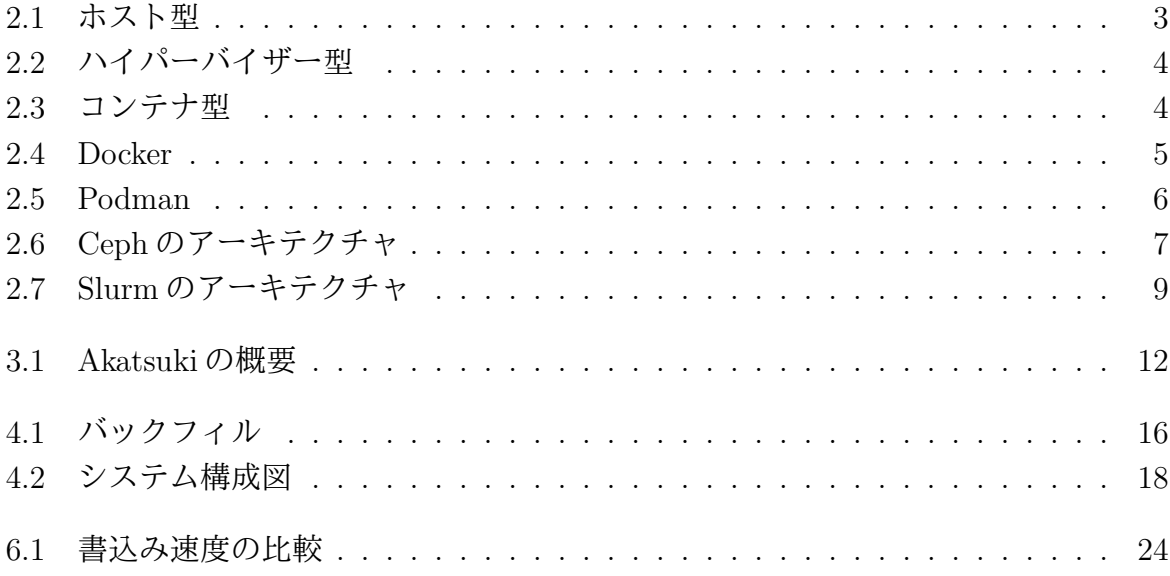

# 表 目 次

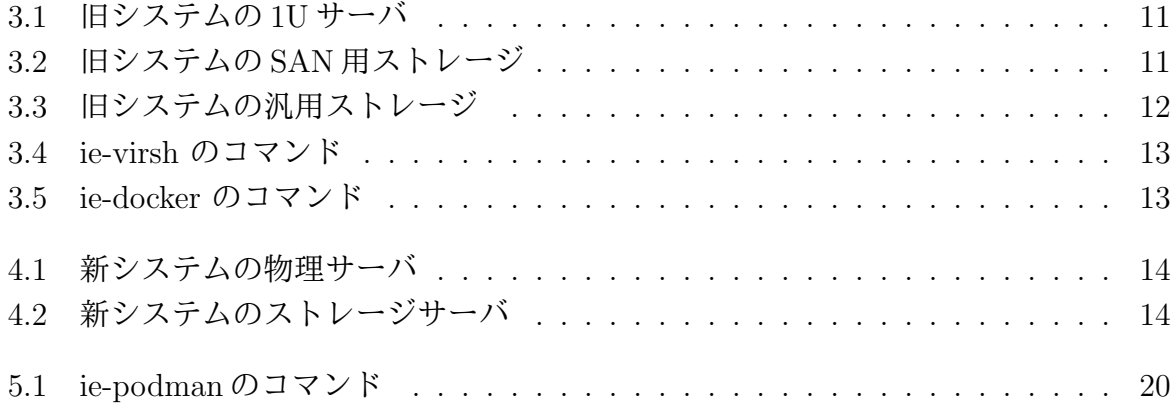

# ソースコード目次

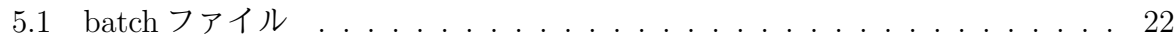

## 第**1**章 教育向けの情報システム

情報通信技術の普及に伴い学生が学ぶ学習環境が必要となる.その学習環境として VM や コンテナにより、手軽に開発し試せる技術が普及している.だが、手元の PC 上で VM や コンテナを立ち上げ,開発を行うことはできるが,VM やコンテナの使用には高性能 PC や有料のクラウドサービスが必要になる場合がある.これらの負担を IT 技術を学ぶ学生 に負わせない新たな仕組みが必要である.

本コースでは希望する学生に学科の汎用サーバから仮想環境を貸出するサービスを行っ ている.貸出をするVMの基本スペックとしてCPU1コア,メモリ1GB,ストレージ10GB である.基本スペックでは不足する場合は要望に応じてスペックの変更を行っている.し かし,機械学習などの演習では CPU より GPU が求められる場合がある.VM 上で GPU を共有するには PCI パススルーを利用することで可能である.だが. PCI パススルーで は GPU と VM は1対1の関係となり、GPU を希望する利用者すべてに割り当てること はできない.

本研究では,学生が貸出 VM だけでなく,学科の汎用サーバのリソースを効率的に利 用できる教育情報システムを提案する.教育情報システムには複数の汎用サーバと大容量 ストレージサーバが存在する.複数のサーバを利用するにあたり,分散ストレージが必要 となる.また,学習環境として利用されることから,複数の並列なアクセスに耐えられ, 信頼性の高いファイルシステムが必要である.この用件を満たすストレージソフトウェア として Ceph を採用した. 汎用サーバのリソースを効率的に利用するために、コンテナエ ンジンである Podman,Singularity,ジョブスケジューラである Slurm を採用した.これ らのソフトウェアを合わせ教育情報システムの構築を行った.

### **1.1** システム管理チーム

本コースで利用されている教育情報システムの運用管理は,平成 24 年まで演習科目の 1つとして行われてきた [1]. しかし, サービスの多様化やシステムの高度化により, 演習 科目として行うには困難になった.そこで,平成 25 年度に学生と教職員らの有志による 「システム管理チーム」が発足した.本チームはシステムの構築,運用管理やシステム利 用者のサポートを行っている.

## **1.2** 論文の構成

本論文は 7 章で構成され,以下に各章の詳細を示す.

- 第1章は、本研究の背景と目的を述べる
- *•* <sup>第</sup> 2 章は,本論文で必要な技術概要を述べる
- *•* <sup>第</sup> 3 章は,これまで利用されてきた旧システムについて述べる
- 第4章は、教育情報システムの構築について述べる
- 第5章は、教育情報システムの管理と利用方法について述べる
- 第6章は、教育情報システムの評価について述べる
- 第7章は、本研究におけるまとめ、今後の課題について述べる

## 第**2**章 技術概要

本章では,本研究で使われる技術,本コースで利用しているサービスについて概要を説明 する.

## **2.1** 仮想化

仮想化はコンピュータの CPU やメモリ,ディスクなどハードウェアのリソースを分割 又は統合して,仮想的なコンピュータやネットワーク環境を生成し提供する技術である. 仮想化技術にはホストのどの部分から仮想化するかによってホスト型,ハイパーバイザー 型,コンテナ型に分けることができる.

#### **2.1.1** ホスト型

ホスト型の仮想化は、ホストとなる OS 上 (以下,ホスト OS) に仮想化ソフトウェアを インストールし,仮想化ソフトウェア上で別の OS(以下,ゲスト OS) を稼働させる手法 である (図 2.1). 仮想化ソフトウェアをホスト OS のアプリケーションの1つとして導入 及び管理できるため,手軽に仮想化を実現することができる.しかし,ゲスト OS の処理 はホスト OS を経由しなければならないため, オーバーヘッドが大きくなる.

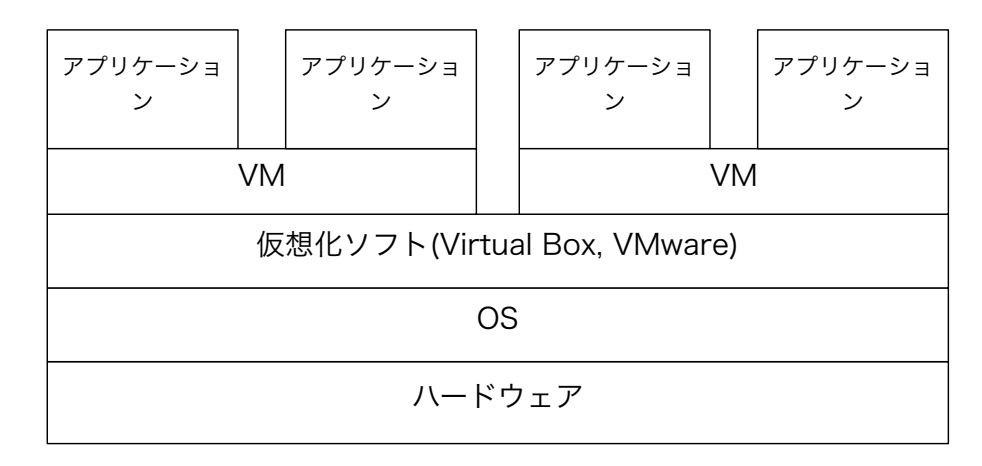

図 2.1: ホスト型

#### **2.1.2** ハイパーバイザー型

ハイパーバイザー型の仮想化は,仮想化システムを直接ハードウェアにインストール し, ハイパーバイザー上で複数のゲスト OS を稼働させる手法である (図 2.2). ハイパー バイザーが直接ハードウェアを管理するため,仮想化によるオーバーヘッドを小さくする ことで,リソースを効率的に利用することができる.

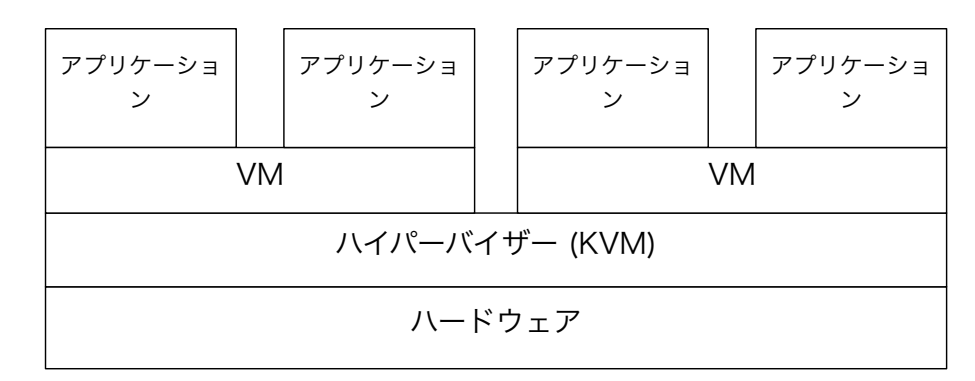

図 2.2: ハイパーバイザー型

#### **2.1.3** コンテナ型

コンテナ型の仮想化は,OS レベルの仮想化技術を利用して複数のコンテナと呼ばれる 独立空間を形成し,独立空間でアプリケーションをそれぞれ構築することができる手法で ある (図 2.3). 各コンテンは Kernel によって独立したプロセスとして実行される. 前述の ホスト型やハイパーバイザー型と比べ,コンテナはゲスト OS を起動することなくアプリ ケーションを実行することができるため,リソース効率が良く処理が軽量である.

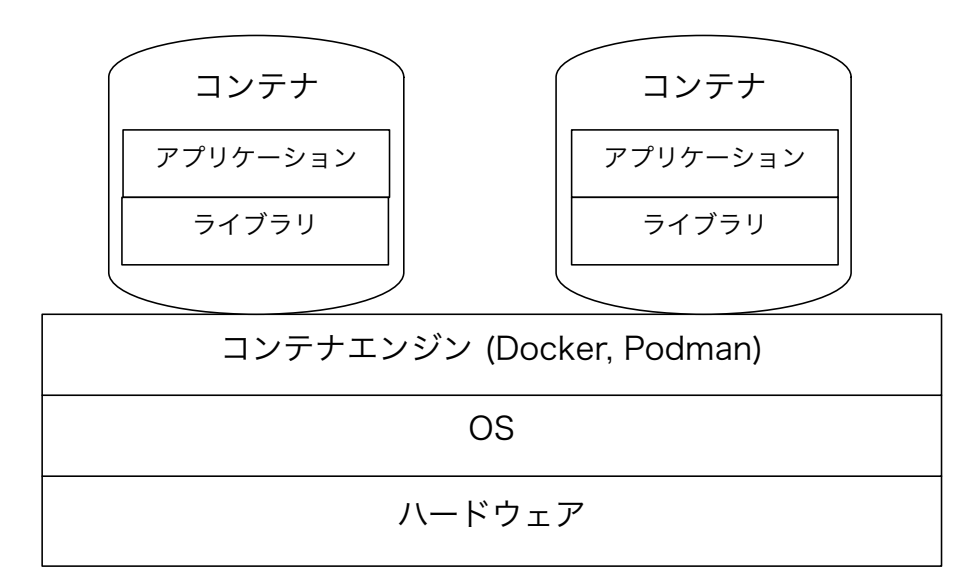

図 2.3: コンテナ型

## **2.2 KVM**

KVM(Kernel-based Virtual Machine)[2] は Linux Kernel2.6.20 以降に標準搭載されてい るハイパーバイザーである.KVM は Intel VT 及び AMD-V を含む x86 ハードウェア上の 完全仮想化をサポートしている. KVM はハイパーバイザーと各仮想マシン間のレイヤー として Virtio API を使用する. Virtio API により、仮想マシンに準仮想化デバイスを提 供する. これにより, 仮想化によるオーバーヘッドを少なくできる.

## **2.3 Docker**

Docker[3] は Docker 社が開発, 提供する Linux 上で動作する隔離された Linux コンテナ をデプロイ,実行するアプリケーションである.Docker はコンテナを実行するだけでな く,コンテナイメージの作成や共有する仕組みも提供している.Docker コマンドを処理す るには Docker daemon と呼ばれるデーモンプロセスを実行する必要がある.この Docker deamon は Docker で行う処理を一箇所で実施する (図 2.4).

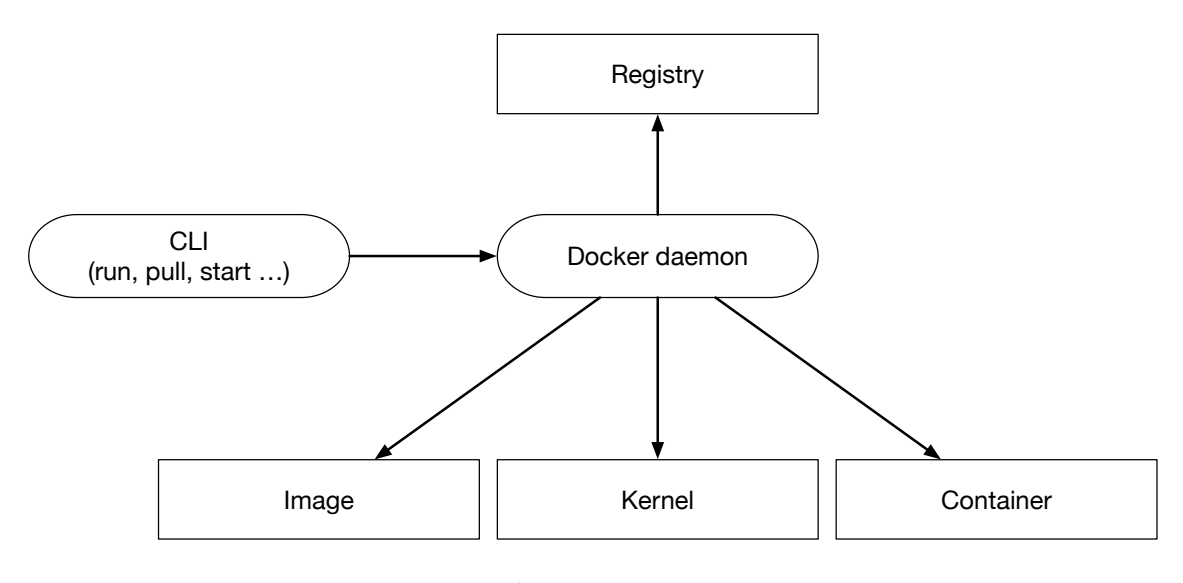

図 2.4: Docker

#### **2.3.1 Docker Registry**

Docker Registry は Dcoker イメージを保存,配布できるサーバサイドアプリケーション である [4]. 以下の場合に利用される.

- *•* イメージの保存場所を厳密に管理する
- *•* イメージを配布するパイプラインを全て所有する
- *•* イメージの保存と配布を社内や学内の開発ワークフローに密に統合する

## **2.4 Podman**

Podman は RedHat 社が開発, 提供する Linux 上で OCI コンテナを開発, 管理, 実行す るためのデーモンレスコンテナエンジンである [5].Podman は OCI 準拠のコンテナラン タイムに依存するため、前述した Docker など他のコンテナエンジンと互換性を持つ. ま た,Podman CLI は Docker CLI と同じ機能を提供する.Podman はコンテナとイメージ ストレージ,コンテナランタイムを介して Linxu カーネルと直接対話することで,デーモ ンレスで実行される (図 2.5). Podman の制御下にあるコンテナは、特権ユーザ又は非特 権ユーザのいずれかによって実行することができる.

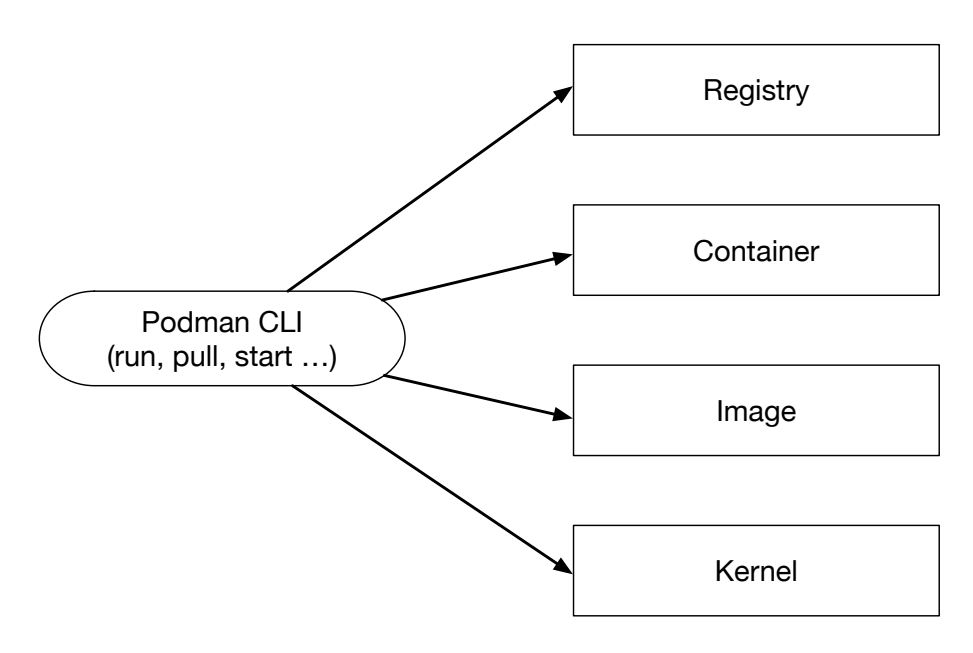

図 2.5: Podman

## **2.5 Singularity**

Singularity[6] とは, HPC 環境向けに設計されたコンテナプラットフォームである. Singularity はマルチユーザに対応しており,コンテナ内での権限は実行ユーザの権限を引き 継ぐため,ユーザに特別な権限の設定が必要ない.またデフォルトで,\$HOME,/tmp, /proc,/sys,/dev がコンテナにマウントされ,サーバ上の GPU を簡単に利用できる.コ ンテナイメージは Singularity Image Format(以下, sif) と呼ばれる単一ファイルベースの ため、アーカイブや共有が容易である.

### **2.6 Ceph**

Ceph は, RedHat 社が開発, 提供する分散ファイルシステムである. Ceph は分散オブ ジェクトストレージである RADOS(Reliable Autonomic Distributred Object Storage) が

ベースとなっている(図2.6). オブジェクトストレージはデータをオブジェクトという単位 でやり取りをするストレージシステムである.複数のストレージを束ねて利用できるオブ ジェクトストレージが分散オブジェクトストレージである.RAODSでは,Object Storage Daemon にデータ格納する.オブジェクトの配置には,クラスタマップを元に Controlled Replication Under Scalable Hashing(以下, CRUSH) アルゴリズムによりオブジェクトの 格納先を選択する.配置の計算に必要とする情報はごくわずかであるため, Ceph クラス タ内のすべてのノードは保存されている位置を計算できる.そのため,データの読み書き が効率化される.また,CRUSH はデータをクラスタ内のすべてのノードに均等に分散し ようとする.

RODOS はクラスタに保存されるデータの管理を待ち受け,保存オブジェクトへのアク セス方法として Object Gateway, RADOS Block Device(以下, RBD), CephFS がある. Object Gateway は HTTP REST 経由でクラスタに保存されるオブジェクトへ直接アクセ スが可能である. RBD はブロックデバイスとしてアクセスが可能で、libvirt を組み合わ せて VM のディスクとして使用できる.また,RBD ドライバを搭載した OS にマップし ext4 や XFS などでフォーマットして利用できる. CephFS は POSIX 互換のファイルシ ステムである.

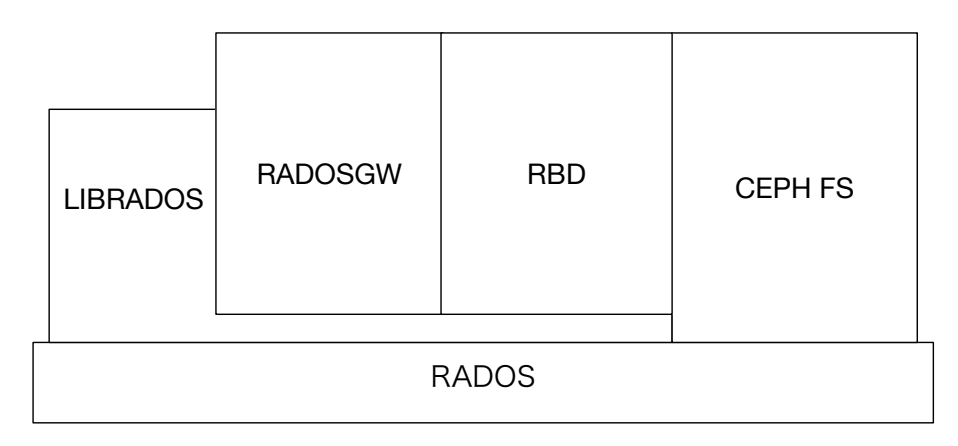

図 2.6: Ceph のアーキテクチャ

Ceph クラスタのノードとはクラスタを構成するサーバであり,ノードは以下の 4 つの デーモンが実行できる.

- *•* Ceph Monitor
- *•* Ceph OSD
- *•* Ceph Manager
- *•* Ceph Metadata Server

#### **2.6.1 Ceph Monitor**

Ceph Monitor(以下, MON) ノードはクラスタのヘルス状態に関する情報, データ分散 ルールを維持する. 障害が発生した場合, クラスタ内の MON ノードで Paxos という合意 アルゴリズムを使用して,どの情報が正しいかを多数決で決定する.そのため,奇数個の MON ノードを設定する必要がある.

#### **2.6.2 Ceph OSD**

Ceph OSD(以下, OSD) は物理ストレージになる. このデーモンは1台の HDD などの 物理ストレージに対して,1 つのデーモンが動作する.OSD は MON と通信し,OSD デー モンの状態を提供する.

#### **2.6.3 Ceph Manager**

Ceph Manager(以下, MGR) ノードはクラスタ全体から状態情報を収集する. MGR は MON と共に動作し,外部のモニタリングシステムや管理システムのインターフェースと して機能する.

#### **2.6.4 Ceph Metadata Server**

Ceph Metadata Server(以下, MDS) ノードは CephFS のメタデータを保存する.

## **2.7 Ansible**

Ansible[8] は RedHat 社が開発, 提供するシステム構成, ソフトウェアの展開などを行 う自動化ツールである。あらかじめ用意した設定ファイルに従ってソフトウェアのインス トールや設定を自動的に実行できるため,コンピュータクラスタを構築する際に時間の短 縮やミスの削減に有用である.Ansible の特徴としてエージェントレスがある.構成管理 を行う機器が Pvthon の使用が可能, SSH で疎通することが可能であれば対象とすること ができる. Ansible の一連の処理は Playbook という単位にまとめられ、YAML 形式で記 述される. YAML 形式で記述されていることで,可読性が高く学習が容易である.また, インフラストラクチャをコードとして残すことができる.

## **2.8 Slurm**

Slurm[9] は Linux クラスタ向けのフォールトトレラント設計のジョブスケジューリング システムである. Slurm には以下の3つの主要機能を提供する.

- *•* 計算を実行するユーザに対してリソースへの排他的,非排他的なアクセスを割り当 てる
- **•** 割り当てられたノード上のジョブの開始,実行,モニタリングを行う
- *•* 待機中のジョブキューを管理することにより,リソースの競合を解決する

Slurm では主に slurmctld と slurmd で構成される (図 2.7). また, slurmdbd を有効にす ることで,データベースへアカウンティング情報を記録することができる.アカウンティ ング情報を記録することで,ジョブの優先度を調整することが可能となる.

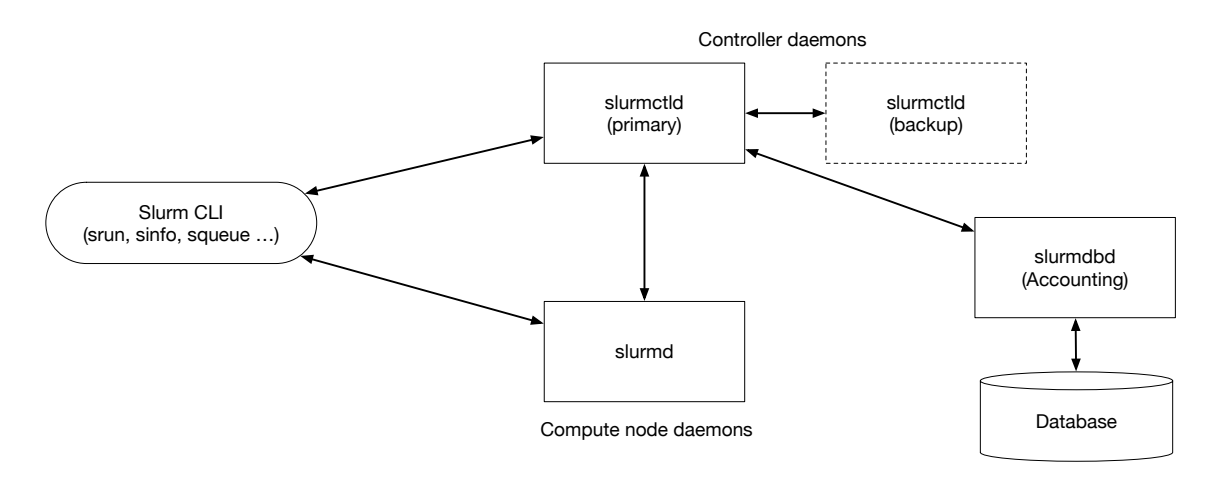

図 2.7: Slurm のアーキテクチャ

### **2.9 rsnapshot**

rsnapshot[10] は rsycn に基づく増分バックアップユーティリティである. ローカルマシ ンやリモートマシンのスナップショットを取ることができる.リモートマシンとは SSH 経 由で通信を行う. rsnapshot は設定された数のスナップショットを保持するため, 使用さ れるディスク領域は継続的に増加することはない.データの復元にはバックアップの保存 先から rsync などを用いてコピーを行うことで,特定のファイルの復旧などにも迅速に対 応できる.バックアップを自動化するには cron などと併用する必要がある.

## **2.10 Akatsuki**

Akatsuki は本コースで利用している VM 貸出システム,有線 LAN 接続サービス,内部 DNS の機能を提供する Web コントロールパネルである. Ruby で記述されており、フレー ムワークとし Ruby on Rails を採用している. 本コースの学生は学科のアカウントでログ インし VM の作成などを行う. 現在はシステム管理チームが管理,保守を行っている.

## **2.11 ie-virsh**

ie-virsh[11] は本コースで利用している virsh をラップした VM 管理ツールである. ユー ザの UID 及び GID 情報を使用し,他のユーザ VM を操作させない仕組みを持つ. ie-virsh は VM 管理だけでなく, Linux Kernel のデバッグを行うことができる. そのため, 本コー スの Operating System という授業で、OS について学ぶ一環として課題で利用されてい る.現在はシステム管理チームが管理,保守を行っている.

## 第**3**章 旧システム

本章では,2020 年 8 月まで使用されていたシステムの環境,演習や研究用に利用できる VM 管理システムについて述べる.

## **3.1** オンプレミス環境

旧システムは,KVM を利用した VM ベースのシステムを構築していた.VM は本コー スの Web や DNS 等の基幹システム,学生が演習や研究用で利用できる貸出 VM で利用 されていた. そのため,利用者が必要とする十分なスペックを提供するため,表 3.1のス ペックの汎用サーバを 4 台導入した.

| CPU       | Intel Xeon E5-2699 v3 $(2.30 \text{GHz}/18 \text{Core})$ |
|-----------|----------------------------------------------------------|
| CPU ユニット数 |                                                          |
| メモリ       | 768GB                                                    |
| HDD       | $600$ GB                                                 |

表 3.1: 旧システムの 1U サーバ

次に VM のイメージを保存するために表 3.2 のストレージを 2 台導入した. ハードディ スクドライブの故障が想定されるため,RAID6 を採用し信頼性及び可用性の向上を行っ た.ストレージと汎用サーバとの接続プロトコルは iSCSI を採用した.KVM は標準でラ イブマイグレーションに対応している.そこで,クラスタファイルシステムとして利用可 能なファイルシステムである, GFS2 を採用した.

| <b>HDD</b>  | SAS 1.2TB x 24 |
|-------------|----------------|
| 回転数         | $15000$ rpm    |
| <b>RAID</b> | һ              |
| 実行容量        | 19.7TB         |

表 3.2: 旧システムの SAN 用ストレージ

最後にシステムのバックアップを行うために表 3.3 の大容量ストレージを 2 台導入した. 大容量ストレージには本コースの Web やデータベース,ユーザのホームディレクトリな どを月に一度バックアップを行う.

表 3.3: 旧システムの汎用ストレージ

| <b>HDD</b>  | SAS $4.0$ TB $x$ 24 |
|-------------|---------------------|
| 回転数         | $7200$ rpm          |
| <b>RAID</b> | 6                   |
| 実行容量        | 68.5TB              |

#### **3.1.1 Akatsuki**

Web コントロールパネルから有線 LAN 接続サービスや VM 貸出サービスを管理してい る.利用者はシステム管理チームへ VM の利用申請を行い,VM 作成の権限を取得する. 権限を取得後,Web コントロールパネルより VM 作成,電源操作を行えるようになって いる. VM のリソースは CPU 1 コア, メモリ 1GB, ストレージ 10GB となり, 申請を行 うことでリソースを増やすことができる.VM 貸出サービスの概要を図 3.1 に示す.

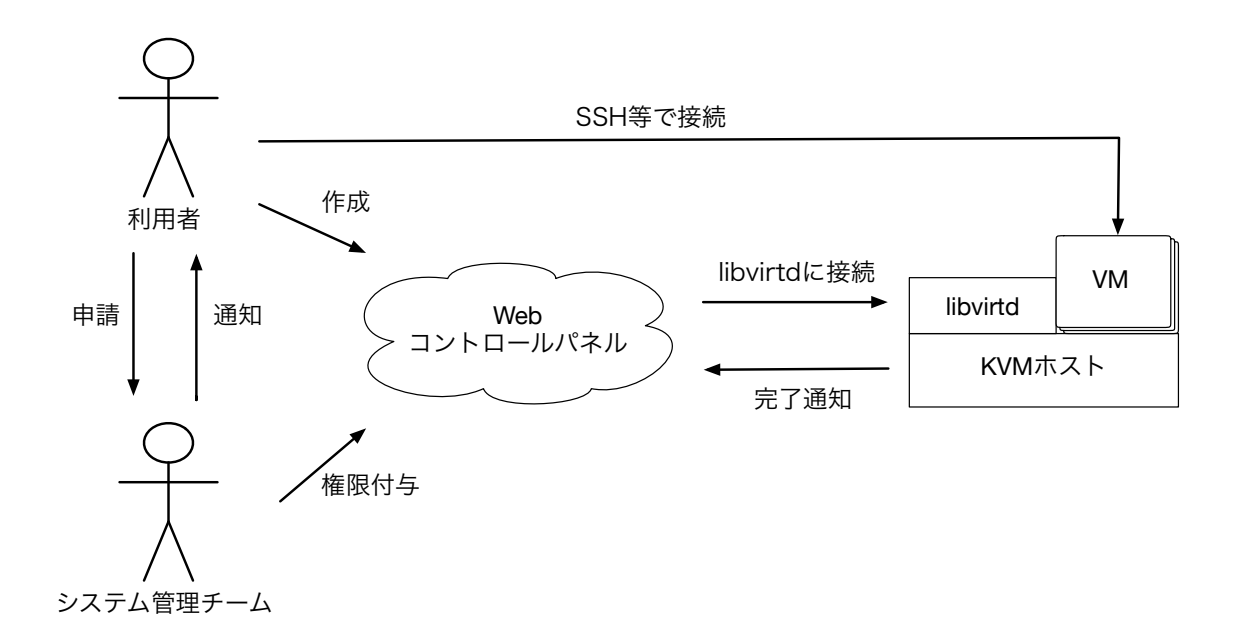

図 3.1: Akatsuki の概要

#### **3.1.2 ie-virsh**

ie-virsh は手元の PC で作成した VM を学科のブレードサーバにデプロイできるサービ スである.ユーザの UID 及び GID 情報を取得することで,マルチユーザに対応している. 表 3.4 は ユーザが利用できる ie-virsh の機能である.ie-virsh は手元の PC で作成した VM を実行できるため,ユーザが好みの OS や環境を構築できるなど自由度が高い.

| define   | XML の template を下に domain を作成 |
|----------|-------------------------------|
| undefine | define で作成した domain を削除       |
| list.    | define で作成した domain の一覧表示     |
| start    | 指定した domain 名の VM を起動         |
| destroy  | 指定した domain 名の VM を停止         |
| dumpxml  | domain の XML を参照              |

表 3.4: ie-virsh のコマンド

#### **3.1.3 ie-docker**

ie-docker は Docker をラップしたツールであり、ユーザは学科のブレードサーバへ SSH で接続を行い CUI から利用することができる.ie-virsh と同じく,ユーザの UID 及び GID 情報を取得することで、マルチユーザに対応している. 表 3.5 は ie-docker で利用できる 機能である.コンテナで使用するイメージは管理者が用意する必要がある.

|         | $\sim$ 0.0. IQ GOOILOF $\sim$ - |
|---------|---------------------------------|
| $_{DS}$ | 起動中のコンテナの一覧を表示する                |
| run     | コンテナを作成する                       |
| start   | コンテナを起動する                       |
| stop    | コンテナを停止する                       |
| attach  | 起動しているコンテナに attach する           |
| cp      | コンテナにファイルを送信する                  |
| rm      | コンテナを削除する                       |

表 3.5: ie-docker のコマンド

#### **3.1.4** 問題点

旧システムでは、学生が演習などで利用できる環境として貸出 VM のみであった. そ のため以下のような問題が生じた.

- *•* 仮想環境の貸出サービスにおいて,新しく仮想環境を作成するにはシステム管理チー ムへ申請が必要であった.そのため,一部学生は申請の方法が分からなかったり,貸 出サービスがあることが周知されていなかったため,旧システムのリソースが余っ ていた.
- 機械学習の演習では GPU が求められる. だが, 旧システムには GPU が搭載されて いないため,要求されるリソースを提供できない.そのため,貸出サービスではな く研究室ごとの機器が多く利用された.

## 第**4**章 教育情報システムの構築

本章では,2020 年 9 月に行われたシステム更新,演習や研究用に利用できる仮想環境に ついて述べる.

## **4.1** 新システムのオンプレミス環境

新システムでは、表 4.1 の汎用サーバを 4 台採用した. 旧システムのストレージは HDD であったが,ストレージの高速化を図り SSD を搭載した.また,演習や研究等で利用で きるよう GPU も搭載した.

| <b>CPU</b> | Intel Xeon Gold $6238$ (2.10GHz/22Core) |
|------------|-----------------------------------------|
| CPU ユニット数  |                                         |
| GPU        | Nvidia Tesla V100S                      |
| メモリ        | 512GB                                   |
| SAS SSD    | 5TB                                     |
| NVMe SSD   | 1.5TB                                   |

表 4.1: 新システムの物理サーバ

次にユーザのデータなどを補完するために、表4.2のストレージサーバを2台採用した. 2台のストレージサーバには Ceph を構築するため、RAID を構成せず利用する. そのた め, 旧システムでは全体容量が 40TB であったが, 新システムでは 90TB と増加した.

| CPU              | Intel Xeon Silver 4208 |
|------------------|------------------------|
| メモリ              | 32 <sub>GB</sub>       |
| <b>SAS HDD</b>   | 300GB/15000rpm x 2     |
| <b>NLSAS HDD</b> | $4TB/7200$ rpm x 12    |

表 4.2: 新システムのストレージサーバ

#### **4.1.1 VM**貸出サービスの移行

旧システムでは VM ベースでシステムを構築していたが,新システムではコンテナベー スでの構築行った. しかし, VM 貸出サービスである Akatsuki, ie-virsh は利用を継続す

- る.また,ie-virsh は新たに以下の機能を追加した.
	- *•* VM のテンプレートから差分で新しく VM を作成する
	- *•* 利用者が作成した VM のリソースを変更可能にする

新システムでは旧サーバと比べディスク容量が増加したため,VM イメージを汎用サーバ のディスクドライブに保存する. また, SSD の搭載により VM の起動速度の高速化を図 ることができる.旧システムでは VM の作成は申請が必要であったが,利用者は申請を せず VM を作成できるように機能を追加した.しかし,利用者が制限なく VM を作成す るとディスクリソースを圧迫する恐れがある.そこで,VM の作成にはクローンではなく 差分で作成することで, VM イメージサイズを小さくすることができる.

#### **4.1.2** コンテナ環境の導入

新システムでも VM 貸出サービスを継続するが,新しく搭載される GPU を VM で利 用するためには PCI パススルーなどの設定が必要となる.しかし,PCI パススルーでは, VM と GPU が1対1の関係になるため、GPU 希望する利用者全てに割り当てることがで きない.また,貸出 VM は利用者の好み環境構築ができる反面,VM を作成するごとに同 じような作業が必要となり利用者の手間となる.そこで,アプリケーションの実行環境と して採用されているコンテナ技術を利用する.

システムは学生や教授などが利用するため,マルチユーザで利用できるコンテナエンジ ンが必要となる.そのため,コンテナエンジンにはマルチユーザに対応している Podman と Singularity を採用する.Podman は開発段階でもあるため一部機能が不安定だったり, 設定が上書きされる場合がある.管理するシステム管理チームの学生の教育には適してい るが、演習や研究用で利用するには適さない場合がある. そのため、HPC 環境に設計さ れている Singularity も同時に利用する.

Singularity はコンテナ内で実行ユーザの権限を引き継ぐため,利用者が作成したプロ グラムの実行には向いている.だが, Web など特権が必要なサービスを実行することは できない.特権が必要な Web などをを実行する場合は Podman を利用する.Podman は ネットワーク設定を行うことで,コンテナ個別に IP アドレスを割り当てることができる が,ルートレスでは割り当てができない.IP アドレスの割り当てにはネットワークデバイ スの関連付けが必要だが,root 権限が必要なためである.rootless で Web などのサービス を実行しアクセスするにはポートフォワードを設定する必要がある。だが、利用者が使用 するポートを汎用サーバで開放することはセキュリティ的にできない. そこで, Podman を wrapper した ie-podman を作成した. ie-podman はコンテナに個別の IP アドレスを割 り当てる際に利用する.

#### **4.1.3** ジョブスケジューラの構築

旧システムでは VM ベースのため,利用者が演習や研究等のプログラムは決められた リソースで実行する必要があった. 新システムはコンテナベースに変更したことにより, 利用者は汎用サーバのリソースを利用できる.そのため,複数の利用者が多くのリソース を要求するプログラムを実行した場合,リソース不足やリソースの競合が考えられる.そ こで,汎用サーバのリソースを効率よく利用できるようにするため,ジョブスケジューラ である Slurm により管理を行う.Slurm は最悪待ち時間を減らすのではなく,計算リソー スの利用効率を上げることを重視する.そのため,Job の優先順位は以下のように設定を 行う.

- *•* 要求するリソースの少ない Job の優先度を高くする
- *•* 実行時間が短い Job の優先度を高くする
- *•* これまでの Job の実行履歴で優先度は変化しない

また, Slurm に登録される Job はバックフィルを採用する. バックフィルは図 4.1 のよう に、後から投下された Job が、現在処理されている Job の実行時間以内であり、空きリ ソースで処理可能ならば、先に投下された Job より先に処理される.

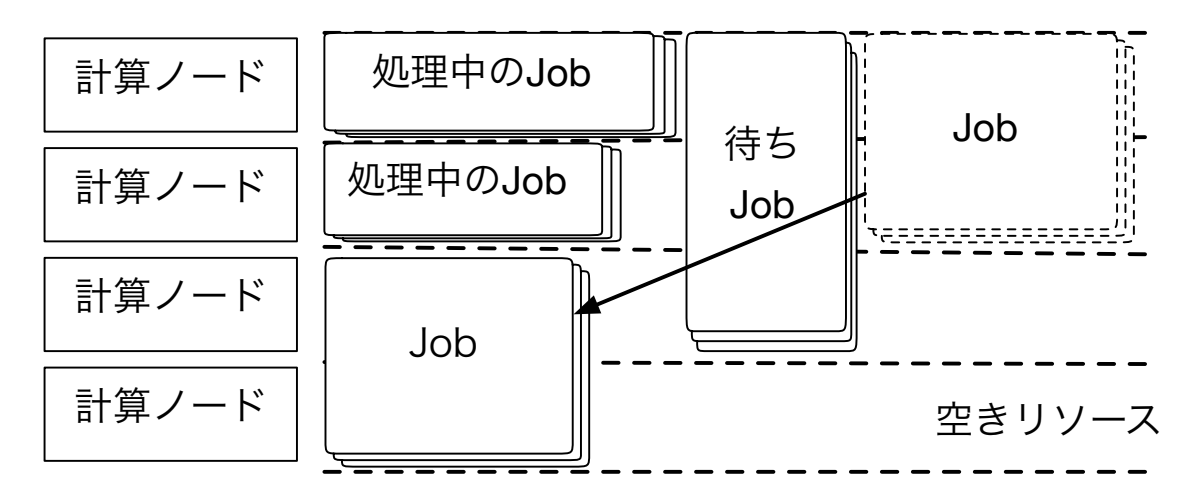

図 4.1: バックフィル

#### **4.1.4** ファイルシステムの構築

旧システムでは VM のイメージをクラスタファイルシステムである GFS2 に保存し運 用していた.この GFS2 の運用には別途クラスタを構成する必要があるため,単一障害の 発生により多くのサービスに影響を与えることがあった.また、ユーザのホームディレク トリも GFS2 をマウントした VM から NFS で提供されていた. そのため,NFS を提供す る VM が停止することでユーザへの影響があった. そこで, 新システムでは VM イメー

ジの保存には汎用サーバのディスクドライブ,ユーザのホームディレクトリに Ceph を採 用する.

新システムでは汎用サーバにSAS SSDが5TBと旧システムより多く搭載されている.2 台のサーバに演習や研究用で利用する貸出 VM のイメージを保存し, 残り2台には本コー スで利用しているサービスを提供する VM を保存する. 汎用サーバに保存することで, 単 一障害時の影響を小さくすることができる.Ceph は自己修復と自己管理機能を持つため, 信頼性の高いファイルシステムとして利用できる.そのため,ユーザのホームディレクト リを配置するファイルシステムとして利用する.また,Ceph は Object Gateway,ブロッ クデバイス,POSIX 互換のファイルシステムなど,用途によって柔軟にアクセス方法を 変更できる.ブロックデバイスとしてアクセスすることで VM イメージのバックアップ としても利用できる.

#### **4.1.5** バックアップ戦略

旧システムには SAN 用ストレージの他に大容量ストレージが導入されており、バック アップ用として利用されていた.バックアップは Web やデータベース,ユーザのホーム ディレクトリなどを月に一度フルバックアップ, 週に一度差分バックアップを行っていた. しかし、新システムではストレージサーバ2台のため、毎月のフルバックアップではディ スク容量を圧迫してしまう.そこで,新システムでは,さくらインターネット株式会社 (以下,さくらインターネット)が提供する専用サーバへバックアップを行う.専用サーバ は 4TB の SAS ディスクを 12 台搭載しており,実行容量は 24TB を有している. その専用 サーバへのバックアップは Web のデータ,ユーザのホームディレクトリを rsnapshot を用 いて増分バックアップを行う.旧システムより容量は少ないが,増分バックアップのため 使用されるディスク領域を抑えることができる.また,指定する数のスナップショットの み保存するため,ディスク領域は継続的に増えることがない.データの復元には rsync な どでコピーを行うだけのため,クラウドサーバであっても特定のファイルのみを迅速に復 旧できる. rsnapshot は以下のように設定を行い, 1年分のデータを保存する.

- *•* 毎日 0 時に増分バックアップを実行し,最大 7 個のスナップショットを保存する
- 毎週月曜の9時に一週間分のスナップショットを取得し,最大4個のスナップショッ トを保存する
- 毎月1日の12時に1ヶ月分のスナップショットを取得し、最大12個のスナップショッ トを保存する

#### **4.1.6** 構成

新システムでは,各サーバに演習や研究用で利用できる Podman と Singularity を用い, ジョブスケジューラである Slurm を用いて管理を行う. 汎用サーバ1台を Slurm のコント ローラ/計算ノードとし、残りは計算ノードとすることで、システムのリソースを最大限 利用可能にする. Ceph はディスクサーバのみで構成するのではなく、汎用サーバ3台も 合める. ディスクサーバは OSD を持ち, 汎用サーバが MON, MDS, MGR を担当する. 汎用サーバを含めることで、最大1台の障害を許容できるようになる。そのため、利用者 への影響を少なくすることができる.これらの技術を用いて構成したシステム構成図を図 4.2 に示す.

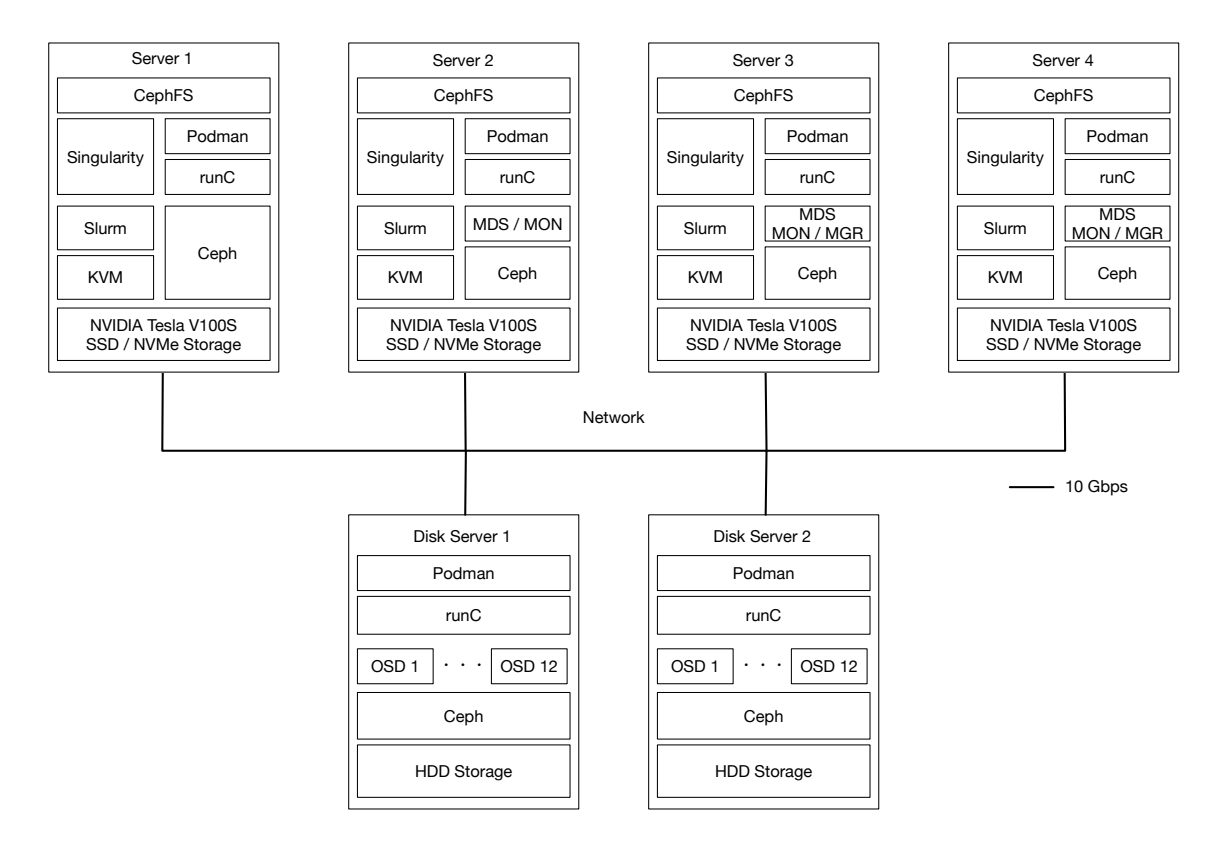

図 4.2: システム構成図

## 第**5**章 教育情報システムの管理

本章では,構築した教育情報システムの管理方法,利用方法について述べる.

#### **5.1 LDAP**による権限管理

教育情報システムは,本コースの学生や教師のユーザアカウントを LDAP で管理して いる.また,ユーザの権限も管理される.VM 貸出サービスやコンテナ環境は LDAP か らユーザアカウントの情報を取得することで,他の利用者のリソースに対して操作を制限 する.

### **5.2 VM**貸出サービスの利用

ie-virsh は旧システムより利用されている. 新システムでも利用を継続し, 新たに機能 の追加を行った.

これまでの ie-virsh では VM を利用するには,手元の PC で作成した VM イメージを サーバにアップロードを行い. ie-virsh でドメインの定義が必要であった. そこで. 新た に VM のテンプレートのイメージを用意し,テンプレートから差分で VM を作成できる ようにした. VM のテンプレートから新たに VM を作成するには下記のように行う. ま た,–gdb オプションを付与することで,GDB による Linux Kernel の Debug を行える.

\$ ie-virsh define --template Ubuntu-20 [VM\_NAME]

VM の作成で利用できるテンプレートは下記の操作で確認することができる.

\$ ie-virsh templates

また,作成した VM のデフォルトのリソースは旧システムから変更はなく,CPU1 コア, メモリ 1GB,ディスク容量 10GB となっている.これまでは,リソースの変更は申請が 必要であったが,下記の操作で VM のリソースを変更が行える.しかし,ディスク容量の 変更には申請が必要となっている.

\$ ie-virsh edit [VM\_NAME]

作成した VM に IP アドレスを割り当てるには,IP アドレス管理サービスに MAC アド レスを登録する必要がある.VM の MAC アドレスは ie-virsh が作成する XML ファイル に定義されており、dumpxml で XML を出力し確認できる. しかし, XML を出力すると 必要とする情報以外も多く表示されるため,下記の操作で VM のインターフェース情報 を出力できるようになっている.

\$ ie-virsh domiflist [VM\_NAME]

## **5.3** コンテナ環境の利用

新システムではコンテナエンジンである Podman と Singularity を導入した. また, Podman や Singularity を使用する上での不便な点を補うために作成した ie-podman について 説明を行う.

#### **5.3.1 ie-podman**

ie-podmanはPodmanをwrappし複数ユーザで利用することができるコンテナ管理ツー ルである. Podman はマルチユーザに対応しているため, ie-podman を利用せずともコン テナの作成などを行える.だが、コンテナへの IP アドレスの割り当てには、root 権限が必 要となるため rootless では実行できない. そのため, Web などを実行しアクセスするには ポートフォワードを設定し, SSHポートフォワードを行う必要がある. そこで, ie-podman では Podman のすべての機能を wrapp するのではなく、rootless では実行できない機能を 提供する. 表 5.1 は ie-podman で利用できる機能である.

| build    | Containerfile の指示に従いイメージを作成する |
|----------|-------------------------------|
| cp       | コンテナにファイルを送信する                |
| exec     | 起動中のコンテナでプロセスを実行する            |
| images   | コンテナイメージの一覧を表示する              |
| info     | コンテナの情報を表示する                  |
| $\log s$ | コンテナの log を表示する               |
| ps       | 起動中のコンテナの一覧を表示する              |
| registry | 学科のレジストリの操作を行う                |
| rm       | コンテナを削除する                     |
| run      | コンテナを作成する                     |
| sif      | イメージを sif ファイルに変換する           |
| start    | コンテナを起動する                     |
| stop     | コンテナを停止する                     |

表 5.1: ie-podman のコマンド

新しいコンテナの作成は,Podmanのrunと同じように実行できる.しかし,ie-podman 独自のオプションを提供する.run 時に–gpu オプションを指定することでコンテナ内に GPU を割り当てる.また,–ip オプションを指定することで,使用されていない IP アド レスが割り振られる.コンテナ名は指定することもできるが,ユーザ名で補完されるた め、他ユーザと重複することはない. ie-podman を使用して、新しいコンテナの作成は下 記のように行う.

#### \$ ie-podman run --ip --gpu --name [CONTAINER\_NAME] [IMAGE]

新システムにインストールされている Podman は rootless でコンテナイメージの作成は 低速である.これは,開発段階ということが考えられる.ie-podman は root の Podman を利用し SSD 上に作成されるため,Podman と比較し高速である.イメージ名はコンテ ナ名と同じくユーザ名で補完されることで、他ユーザと重複することはない. ie-podman を使用して,新しいイメージの作成は下記のように行う.

#### \$ ie-podman build --tag [IMAGE\_NAME] [CONTEXT]

また,作成したコンテナイメージは下記の操作で一覧を表示することができる.一覧で 表示されるイメージは ie-podman で作成したイメージのみである.

#### \$ ie-podman images

Singularity は Docker で作成したイメージを sif ファイルに変換し, Singualrity で利用で きる. sif ファイルへの変換は docker デーモンヘリクエストを行う必要があるが, Podman はデーモンレスで動作する.そのため,Podman で作成したイメージを Singularity に変 換するには一手間掛かる. Singularity は Definitionfile を作成し、ビルドすることで, sif ファイルを作成できる.だが,イメージのビルド中にエラーが発生すると、一からビルド を再開する必要がある.Docker や Podman はイメージのビルド時にレイヤーごとにキャッ シュされるため、Containerfile に追加や編集を行っても前回のキャッシュが使用されるこ とで,高速にビルドが行われる.そこで,ie-podman で作成したイメージを sif ファイル へ変換する機能を作成した.ie-podman でイメージを作成し,下記の操作を行うことで sif ファイルへ変換が行える.

#### \$ ie-podman sif [IMAGE\_NAME]

新システムではコンテナベースでシステムを構築するため,コンテナレジストリを導 入した. レジストリの利用は学内ネットワークから可能であり, push や pull が可能であ る.ie-podman からだけでなく,Podman や手元の PC の Docker からも利用できる.レ ジストリへの登録には、登録するイメージに tag を付け push する必要がある. ie-podman では本コースのレジストリを利用しやすくするため,簡単に操作できる機能を作成した. ie-podman では下記の操作で本コースで利用するレジストリへ登録できる.

#### \$ ie-podman registry push [IMAGE\_NAME]

また,レジストリに登録されているイメージ一覧を表示することも可能である.下記の 操作でイメージ一覧を表示を行う.イメージ名を指定することで,イメージの tag 一覧の 表示も可能である.

\$ ie-podman registry search

\$ ie-podman registry search [IMAGE\_NAME]

#### **5.3.2 GPU** を利用した演習

新システムでは、汎用サーバに搭載される GPU をコンテナから利用できる. コンテナ から GPU の利用は, Podman と Singularity の両方から可能である. だが、プログラムの 実行には Slurm に Job として投下する必要がある.そのため,イメージを単一ファイル ベースとして扱え,ユーザのホームディレクトリがコンテナにマウントされる Singularity を主に利用する. Singularity のコンテナの実行は、下記の操作で行える. また、実行時 に–nv オプションを指定することで,コンテナから GPU を利用することが可能になる.

#### \$ singularity run --nv [SIF\_NAME]

実行には run, exec, shell のサブコマンドがあり, run では sif ファイルを作成する際に 指定が可能な runscript が実行される. 指定されない場合は shell が起動する. また.  $\mathrm{exec}$ ではイメージ内にインストールされている任意のコマンドを実行することが可能である. これらのサブコマンドを利用し, Slurm に Job を投下する際の batch ファイルを作成する. batch ファイルはソース 5.1 <sup>の</sup> 2*∼*8 行目ように,Job に必要なリソースを定義する.リソー スの定義後に、実行したい処理を記述する.

Listing 5.1: batch ファイル

|    | $1 \mid \# / \text{bin}/\text{bash}$        |
|----|---------------------------------------------|
|    | $2$   #SBATCH --job-name sample             |
|    | $3$   #SBATCH --output logs/%x-%j.log       |
|    | $4$   #SBATCH --error logs/%x-%j.err        |
|    | $5$   $\#SBATCH$ --nodes 1                  |
|    | $6$   #SBATCH --cpus-per-task 8             |
|    | $7$   #SBATCH --qpus tesla:1                |
|    | $8$   #SBATCH --time 01:00                  |
| 9  |                                             |
| 10 | singularity exec --nv [SIF_NAME] [COMMANDS] |

batch ファイルを作成後,下記の操作で Job を投下することが可能である.

#### \$ sbatch [BATCH\_FILENAME]

また,Job の各種情報は,下記の操作で表示することが可能である.

\$ squeue

投下した Job を停止するには、下記の操作で行うことができる. Slurm はユーザごとに Job が管理されるため、他ユーザの Job を停止するこはできない.

\$ scansel [JOB\_ID]

## 第**6**章 教育情報システムの評価

本章では,教育情報システムの評価を行う.新たに採用したCephとの比較,VM貸出サー ビス,コンテナ環境の評価を述べる.

## **6.1** ファイルシステムの評価

旧システムの VM 保存場所として利用していた GFS2,ユーザのホームディレクトリと して利用していた NFS との速度比較を行う.

#### **6.1.1** 実験概要

実験に使用する汎用サーバ環境は、表 4.1 を使用する. また, Ceph の構成は図 4.2 と なっている.

ベンチマークにはddというファイル変換やコピーを目的としたGNU/Linuxのコアユー ティリティを用いる. dd は,低レベルの I/O フロー制御機能を備えており、シーケンシャ ル書き込み,または読み取りの速度を測定できる.データの変換方法に fdatasync を指定 することで、書き込み終了の直前に svnc を1回要求するため、実際の動作に近い動作で 測定が可能である.

書き込みには下記のコマンドを用いる.

#### \$ dd if=/dev/zero of=benchmark bs=64K count=2K conv=fdatasync

また,ファイルサイズは128MB, 256MB, 512MB, 1GB, 2GB, 4GBの書き込みを行う. 5 回測定を行い平均を比較する.

#### **6.1.2** ファイルシステムの速度比較

図 6.1 は CephFS, Ceph RBD, GFS2, NFS におけるファイルサイズに対する書き込み 速度である.

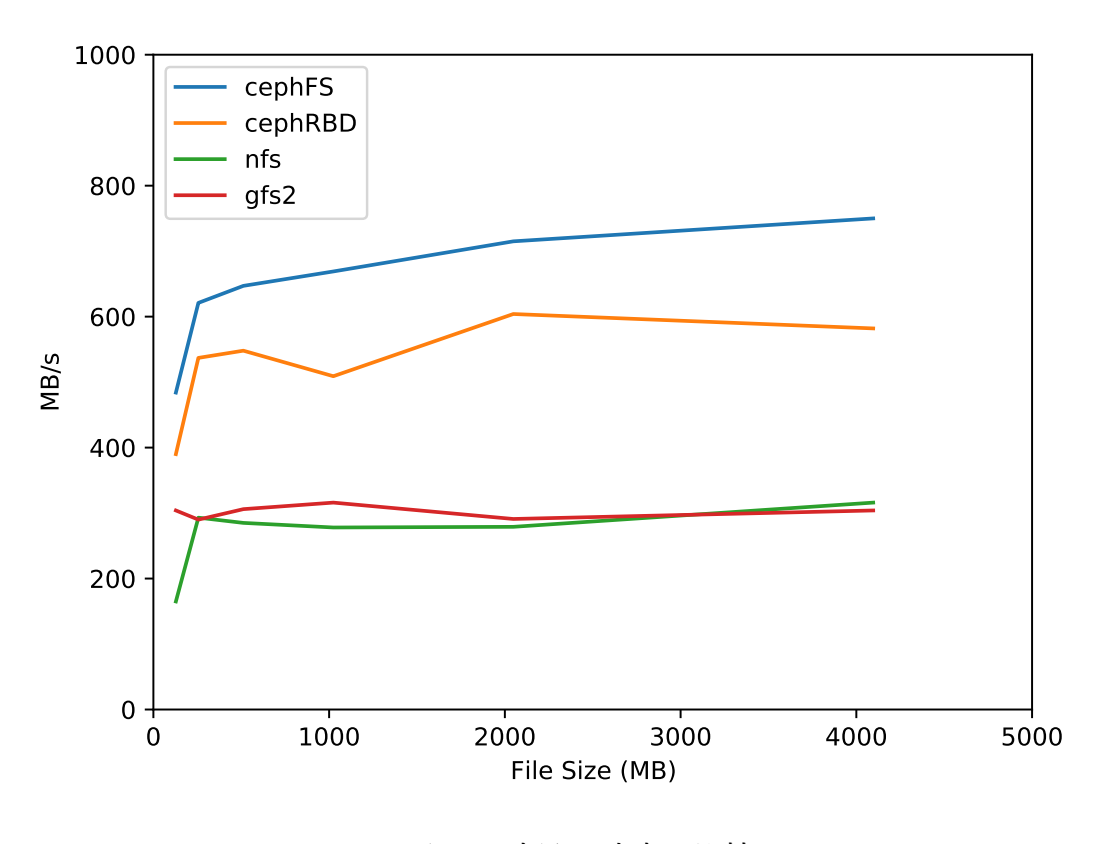

図 6.1: 書込み速度の比較

#### **6.1.3** 考察

旧システムのホームディレクトリは, iSCSI 経由でマウントされたデバイスを NFS から 提供していた. iSCSI の通信には 10Gbps の回線で接続されているが, NFS の提供は VM で行われており,1Gbps で提供されていた.そのため,10Gbps の回線で接続し,マウン トしている Ceph では書き込み速度の改善が見られる.しかし,GFS2 は 10Gbps で接続 されたクラスタで構成されているが, Ceph より低速である. 旧システムでは、パッケー ジ等のアップデートがされておらず, Kernel の更新もされていなかった. Kernel は I/O に関する多くの機能を提供するため, GFS2の書き込みより, Ceph が高速になったので はないかと考えられる.

今回の計測では、読み込み速度の測定を行えなかった。これは、旧システムで読み込み 時にバッファキャッシュを削除せずに測定を行ったためである。 そのため、純粋な読み込 み速度を測定することができなかったことは反省点である.

## **6.2 VM**貸出サービスの評価

本コースの VM 貸出サービスでは、VM の作成やスペックの変更にはシステム管理チー ムへの申請が必要であった. これは、VM がリソースを過剰に使用できないようシステム 管理チームで管理するためである.VM の作成やスペックの変更申請が届くと,システム 管理チームと利用者の間でやりとりを行い対応していた.しかし,システム管理チームの 状況によっては迅速に対応できず利用者を待たせることもあった.新システムでは,VM の作成やスペックの変更は ie-virsh から対応できるようになり、システム管理チームや利 用者の手間を減らすことが可能になった.

また,これまでの VM 貸出サービスはテンプレートの VM イメージを Clone していた ため,新しく VM を作成すると 10GB の容量を使用していた.そこで.ie-virsh では差分 で VM を作成機能が追加され,新しく作成される VM は数十 MB になることで, 使用す るディスク容量を抑えることが可能になった.

## **6.3** コンテナ環境の評価

新しく導入した Podman は,Docker と同じ CLI を提供するため,Docker を利用したこ とがある学生は抵抗なく利用できる. また, ie-podman により特権が必要な機能も, 利用 者に特別な権限を与えることなく利用できるようになる. Singularity の導入により, GPU を手軽に利用できるため,演習や研究等での利用も広がると考えられる.

VM では新しく作成するたびに環境構築が必要であったが,コンテナイメージを作成す ることで環境構築は一度のみになる.また,学科のレジストリーにイメージを登録するこ とで、他の利用者に共有も可能となる. Singularity では単一ファイルの sif のコピーを配 布することで,同じ環境でプログラムの実行することができる.

これまでの VM ベースのシステムから,コンテナベースのシステムへの移行により,汎 用バーバのリソースを効率よく利用できる.また,学生も気軽に利用できるようになった のではないかと考えられる.

## 第**7**章 まとめ

本章では, 本論文で述べたことのまとめ, 今後の課題について述べる。

### **7.1** 総括

本論文では, 2020 年 9 月に行われたシステム更新を中心に, 本コースの学生や教師など が利用できる教育情報システムの構築について述べた。

以下, 本論文について振り返る。

第 1 章では, 本研究の背景や目的, また本コースのシステムの運用管理を担当するシス テム管理チームについて述べた。

第2章では、本研究で利用した技術概要について述べた。

第 3 章では, 2015 年から稼働していた旧システムのオンプレミス環境, 演習や研究等で 利用できる VM 貸出サービスについて述べ, これらの問題点を示した。まず, VM 貸出サー ビスには Akatsuki と ie-virsh があり, Akatsuki はテンプレートから新しく VM を作成し利 用できるサービスである。ie-virsh は手元の PC で作成した VM イメージを学科サーバへ デプロイを行うサービスである。Akatsuki は VM 貸出だけでなく, 有線 LAN 接続サービ スの機能を持っているが, VM 貸出サービスはあまり周知されていなかった。また, VM 貸 出サービスは本コースの学生や教師が利用可能であるが, VM の作成やスペックの変更に は申請が必要で余り利用されていなかった。そのため, 旧システムの汎用サーバのリソー スは余っていた。

第 4 章では, 新システムで構築したオンプレミス環境, 仮想環境, 新たに導入したコンテ ナ環境やジョブスケジューラについて述べた。また, これらのシステムでの構成について も述べた。新システムでは新たに GPU が搭載され, 学生が利用できる環境が求められた。 そこで, VM ベースでシステムを構築するのではなく, コンテナベースで構築した。また, 学生もコンテナを利用できるよう, マルチユーザに対応している Singularity と Podman を 導入した。マルチユーザで利用できるため, リソースの競合を防ぐためにジョブスケジュー ラである Slurm を導入した。一方, ファイルシステムには Ceph を採用した。Ceph は RBD やブロックデバイス, POSIX 互換のファイルシステムなど, 複数のアクセス方法が利用可 能であるため, 用途により柔軟に対応することができる。

第 5 章では, 第 4 章で構築したシステムの管理や利用方法について述べた。システムの ユーザの管理には旧システムと同様に LDAP を採用した。また, 旧システムから移行し 改良を加えた VM 管理サービスの利用, 管理方法について述べた。次に, 新しく導入した Podman の利用方法, Singularity と Slurm を用い GPU を使用する方法について述べた。

第 6 章では, 第 4 章で構築したシステムの評価について述べた。まず, ファイルシステ ムの評価を行う。旧システムで利用していた GFS2, NFS と Ceph の比較を行い, 書き込み 速度の改善が見られた。次に, 旧システムから利用する VM 貸出サービスの評価を行う。 VM の作成やスペックの変更を申請なしに利用できるようになり, 管理者と利用者の手間 が省けた。また, 差分による作成により VM が使用する容量を小さくした。一方, 新しく コンテナ環境を整えることで, システムのリソースを効率よく利用できるようにした。

### **7.2** 今後の課題

本研究で構築した教育情報システムの今後の課題について述べる。

#### **7.2.1** 教育情報システムの周知

旧システムの VM 貸出サービスは講義等で告知されたりしたが, 実際にはあまり周知さ れておらず利用も少なかった。これは, システム管理チームからの利用方法について周知 等が少なかったことも原因として挙げられる。本研究で構築した教育情報システムは, VM からコンテナまで利用できる。だが, 利用は主に CLI から操作を行い, プログラムの実行 には Slurm を利用する。VM 貸出サービスの変更や, コンテナ環境の利用方法についてま とめる必要がある。また, Slurm の Job の投下方法や必要なリソースの要求方法などをま とめ, 定期的な周知を行う必要がある。

### **7.2.2 ie-podman** のネットワーク構成

rootlessのPodmanではコンテナに個別にIPアドレスを割り当てられないため, Podman を wrapper した ie-podman を作成した。ie-podman を利用することで, コンテナに個別に IP アドレスを割り当てられる。しかし, 現在のネットワーク構成はプレフィックス長が 24 のため, 最大 254 個の IP アドレスしか割り当てできない。コンテナを削除することで IP アドレスは返却されるが, コンテナを削除せず停止のままでは, 割り当て可能な IP アドレ スが枯渇する。そのため, ie-podman が利用するネットワーク構成の変更を行うか, コン テナが停止のまま数日経つ場合に ie-podman から自動削除する必要がある。

#### **7.2.3** バックアップの運用

新システムのバックアップには Ceph とさくらインターネットが提供する専用サーバを 利用している。Ceph はブロックデバイスとしアクセスを行い, XFS でフォーマットを行い 利用する。だが, 新システム構築の試験時に Ceph の MON の IP アドレスを変更後, Ceph に保存したデータが全て取れない問題が発生した。これは Ceph の MON が IP アドレス の変更を想定していないためであった。これから Ceph を運用するにあたり障害が起きな

いとは限らない。Ceph は自己修復機能を搭載しているが, 万が一修復できない場合, ユー ザのホームディレクトリや, バックアップデータが消える恐れがある。その時に備え専用 サーバにも保存しているが, 専用サーバではさくらインターネットからデータ取得するた め, ホームディレクトリ等を復元するには時間が掛かる。そのため, Ceph と専用サーバ意 外にもバックアップ先を用意する必要がある。

## 参考文献

- [1] 金城篤史, 城間政司, 比嘉哲也, 長田智和, 玉城史郎, 谷口祐治: "情報工学系学科 における教育用計算機システムの自主構築に関する取り組み",教育システム情報学 会論文誌,Vol.26,No.1,pp.79-88,2009/1
- [2] KVM, https://www.linux-kvm.org/,  $2021/1/8$ .
- [3] Docker, https://www.docker.com/,  $2021/1/8$ .
- [4] Docker Registry, https://docs.docker.com/registry/,  $2021/1/8$ .
- [5] Podman, https://podman.io/,  $2021/1/4$ .
- [6] Singularity, https://sylabs.io/singularity/,  $2021/1/8$ .
- [7] Ceph, https://docs.ceph.com/en/latest/,  $2021/1/12$ .
- [8] Ansible, https://www.ansible.com/,  $2021/1/12$ .
- [9] Slurm, https://slurm.schedmd.com/overview.html, 2021/1/14.
- [10] rsnapshot, https://rsnapshot.org/, 2021/1/15.
- [11] 平良 太貴 and 河野 真治,OS 授業向けマルチユーザ VM 環境の構築,研究報告シ ステムソフトウェアとオペレーティング・システム (OS)(2014).
- [12] 城戸翔太,安里悠矢,城間政司,長田智和,谷口祐治,"情報系学科における教育情 報システムの構築及び運用管理に関する取り組み",研究報告インターネットと運用 技術 (IOT)(2016).

## 謝辞

本研究の遂行, 本論文の作成にあたり, 御多忙にも関わらず終始懇切なる御指導と御教授 を賜わりました河野真治准教授に心より感謝致します。共に研究を行い暖かな気遣いと励 ましをもって支えてくれた並列信頼研究室の全てのメンバーに感謝致します。また, 共に システム更新を行った城後明慈さん, 清水隆博さんをはじめとするシステム管理チームの 皆様に感謝します。最後に, 有意義な時間を共に過ごした知能情報コースの学友, 並びに 物心両面で支えてくれた家族に深く感謝致します。

> 2021 年 2 月 宮平 賢